% In-Lecture Assignment #1 on Wednesday, Sept. 15, 2021 % Based on homework problem 1.2**.** Dan's comments are on the last page.

*% Key takeaways: (1) Chirp signals are useful in localization, testing and training % because they linearly sweep a range of frequencies. % (2) Spectrograms analyze a signal in the time and frequency domains % simultaneously so that frequencies can be localized in time. The % spectrogram trades off frequency resolution for time resolution.*

% **Chirp Signals**: Please see slides 1-14 to 1-16 of [CommonSignalsInMatlab.pptx.](http://users.ece.utexas.edu/~bevans/courses/realtime/handouts/CommonSignalsInMatlab.pptx) % **Spectrograms**: Please see slides 1-17 to 1-20 of [CommonSignalsInMatlab.pptx.](http://users.ece.utexas.edu/~bevans/courses/realtime/handouts/CommonSignalsInMatlab.pptx) % **Introduction**: A chirp signal is a sinusoid whose principal frequency % increases (or decreases) over time. A chirp signal has the form %  $c(t) = \cos(q(t))$  where  $q(t) = 2$  pi  $(f_0 + 0.5 f_{step} t) t = 2 \pi f_0 t + \pi f_{step} t^2$ % The principal frequency is  $f_0$  when  $t = 0$  and then changes over time at a % rate of *f*step in units of Hz/s. The principal frequency of a sinusoid at a given % point in time is called the *instantaneous frequency*, and it is defined as *% dq*(*t*) / *dt* in units of rad/s. *dq*(*t*) / *dt* = 2 p  $f_0$  + 2 p  $f_{step}$  *t* = 2 p  $(f_0 + f_{step} t)$ .

% (a) **Generate a chirp** signal that lasts 10s with  $f_0 = 20$  Hz and  $f_{\text{step}} = 420$  Hz/s. % Use sampling rate *f<sup>s</sup>* of 44100 Hz. The chirp will sweep through the frequencies % of the keys on an 88-key piano.

% Here is Matlab code to help you get started.

```
%%% Generate a chirp signal with frequency increasing
%%% from f0 to (f0 + fstep time) over time seconds
time = 10;f0 = 20;fstep = 420;fs = 44100;Ts = 1 / fs;t = 0 : Ts : time;
%%% Add code here to define the chirp signal y = cos( angle(t))
angle = 2*pi*f0 + pi*fstep*t.^2;y = \cos(\text{angle});
```
% **(b) Play the chirp signal** as an audio signal. Describe what you hear.

% *I hear a rising pitch over time. Sounds like a slide whistle.*

*% Note: Some laptop playback systems cannot play frequencies below 200 Hz.*

sound(y, fs); pause(time+1);

**% (c) Plot the spectrogram** of the chirp signal using the spectrogram

% function in Matlab and describe the visual representation.

*% Spectrogram shows a line that represents the principal frequency in the % chip signal. The line goes from 20 Hz at time 0s to 4220 Hz at time 10s.*

*% The spectrogram plot is on the next page.*

```
figure;
blockSize = 256;
overlap = 128;
spectrogram(y, hamming(blockSize), overlap, blockSize, fs, 'yaxis');
```
## % **(d) Give the code** for the spectrogram that would improve the

% fequency resolution by a factor of two.

```
% Frequency resolution is fs / N. Increase N to get better frequency resolution.
```

```
figure;
blockSize = 2*256;
overlap = 128;
spectrogram(y, hamming(blockSize), overlap, blockSize, fs, 'yaxis');
```
## % **(e) Give the code** for the spectrogram that would improve

% the time resolution by a factor of two.

% *Time resolution is N. Decrease N to get better time resolution.*

*% Note: By changing blockSize to 128, it's the same value as the overlap parameter,*

```
% which means that there's no shift and Matlab will generate an error. We'll also
```
*% reduce the overlap so that there's a shift.*

```
figure;
blockSize = 256/2;
overlap = 128/2;
spectrogram(y, hamming(blockSize), overlap, blockSize, fs, 'yaxis');
```
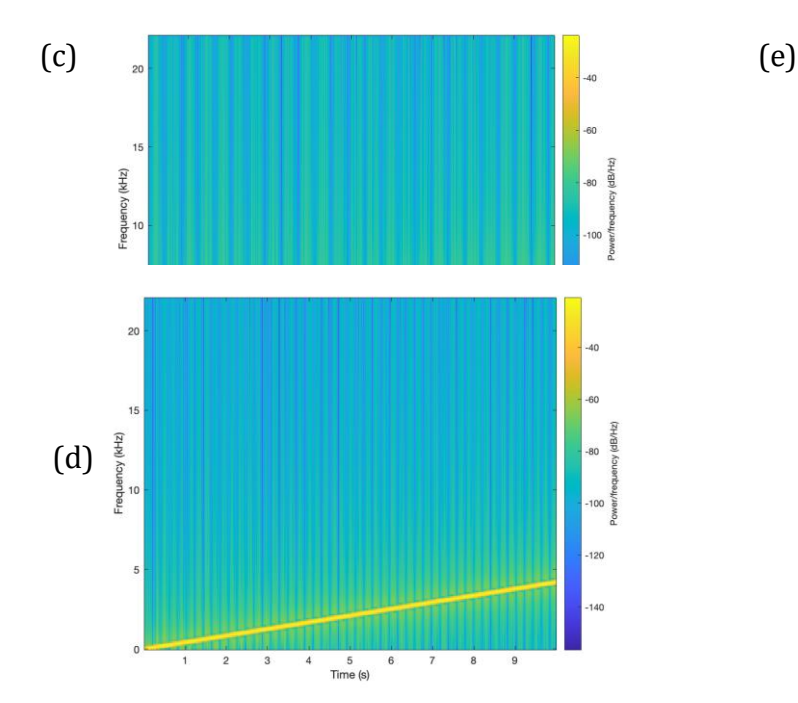

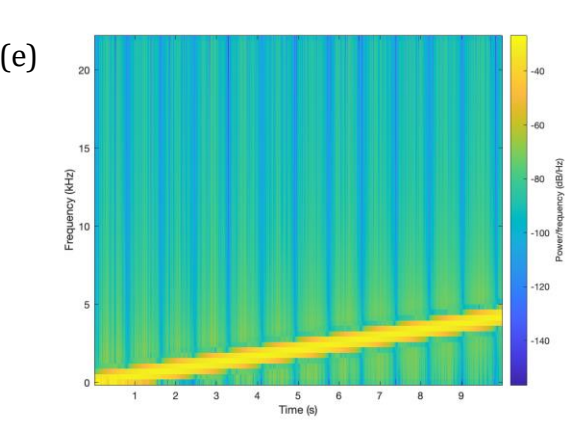

## EE 445S Real-Time DSP Lab, Prof. Brian L. Evans, The University of Texas at Austin

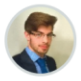

In-lecture assignment deadline is 11:59pm. Notes on MATLAB Spectrogram function. Alternative methods for timefrequency analysis.

Dan Jacobellis (He/Him/His)

**All Sections** 

Hi everyone,

Sep 15 at 3:18pm

I've received a few questions regarding the MATLAB spectrogram function used on the in-lecture assignment, so we've extended the deadline to 11:59pm so that you have an opportunity to discuss it during office hours if necessary.

## Parameters used in the MATLAB spectrogram function

In HW 1.2 and the in-lecture assignment, a spectrogram is used to visualize the chirp signal.

There are 10 possible input arguments for the spectrogram function in MATLAB  $e$  which often leads to confusion.

Here are a few notes about using the spectrogram function in MATLAB.

1. If the output argument is saved, no plot will be generated.

 $s = \text{spectrogram}(\dots)$  saves the complex-valued DFT coefficients to the variable  $s$  but does not create a plot.

 $figure; spectrum(...)$  creates a new window with the plot of the spectrogram.

2. The window parameter has two different uses

If the  $[\text{window}]$  parameter is an integer, then MATLAB will construct a Hamming window  $e^x$  of that length, and multiply each frame of data by the hamming window before taking the DFT. This is the suggested mode to use the function, i.e.

 $[figure; spectrogram(x, 2^10...)]$ 

3. The relationship between time and frequency resolutions is easiest to see when no overlap is used.

Consider the following two spectrograms. Suppose the signal length is  $N = 2^{20} = 1048576$ 

Spectrogram 1:

```
window = 2^10;
noverlap = 0;nfft = 2^10;figure; spectrogram(x,window,noverlap,nfft)
```
Spectrogram 2:

```
window = 2^12;
noverlap = 0;nfft = 2^12;figure; spectrogram(x,window,noverlap,nfft)
```
The first spectrogram will have ( $2^{20}$  /  $2^{10}$ ) = 1024 divisions on the time axis and  $2^{10}/2$  = 512 divisions on the frequency axis (the division by two is because the negative frequencies are discarded). It will result in an image that is 1024 x 512 pixels.

The first spectrogram will have ( $2^{20}$  /  $2^{12}$ ) = 256 divisions on the time axis and  $2^{12}/2$  = 2048 divisions on the frequency axis. It will result in an image that is 256 x 2048 pixels.

Both images have the same number of pixels total, but there is a tradeoff in time and frequency resolution.

I encourage you to try different parameters and see how it affects the spectrogram.